# **Clinical Care – Triage Internal Specialist Clinic Referrals**

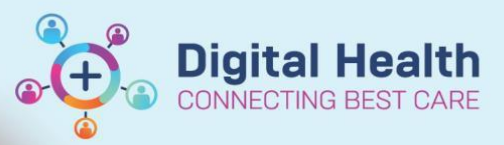

**Digital Health Quick Reference Guide** 

## **This Quick Reference Guide will explain how to:** Use the different triage options to triage specialist clinic referrals **Definitions: Waitlist Routine / Urgent**– Use these statuses to accept the referral and send to the relevant category wait list **Rejected** – Use this status when the referral does not meet the acceptance criteria for the clinic **Schedule – Routine / Urgent** – Use this status to accept the referral and to indicate an appointment can be scheduled without going to the wait list **Triage Required** – Use this status when triage is still required, e.g. if transferred to a different specialty

## **Important**

• Refer to *Access and Set Up – Referrals OP Triage List QRG* for details on how to access the Referrals OP Triage page or to create a triage list

### **Triage**

1. Select the drop down arrow

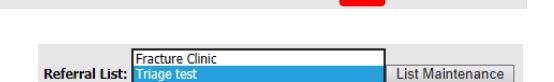

List Maintenance

Ⅳ

Referral List: (None available)

- 2. From the list, select the one you want to triage
- 3. To view the patient chart, click on the patient name

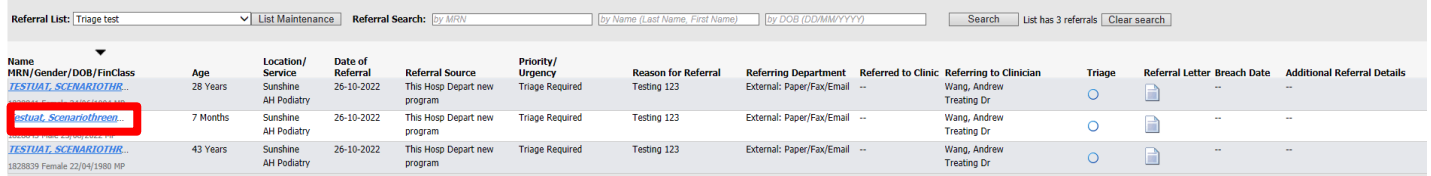

- 4. Use  $\frac{1}{24}$  Tear Off in the patient chart, to keep the patient chart open while you triage
- 5. Navigate back to the **Referrals OP Triage** page
- 6. To complete triage, select the Triage dot  $\bigcirc$
- 7. The referral triage page will open, follow the appropriate triage option to complete triage of the referral

## **Triage – Accept Referral**

1. Under *Referral Status/Priority:* select the appropriate status

#### **To send to a Wait list**, select either;

- *\*Waitlist Urgent < 30 Days*, or
- *\*Waitlist Routine < 365 Days*

#### **To have an appointment made without wait listing**, select either;

- *Schedule Appt – Urgent < 30 Days*, or
- *Schedule – Routine < 365 Days,*
- 2. In *Booking Notes*, enter any instructions for the booking team or for the day of appointment

Note – This field is limited to 40 characters, enter clinically relevant information first E.g. XR L Kn, book 1/52 FH PT 4

- 3. Complete the relevant mandatory fields by selecting from the drop down menu
	- *VINAH – Referral In Reason*
	- *VINAH – Health Conditions*
- 4. Review the completed fields, in particular ensure the following fields are updated and accurate:
	- *Referred to Clinician*
	- *Specialty*
	- *Referral Appointment Type*
	- *Schedule to Facility*

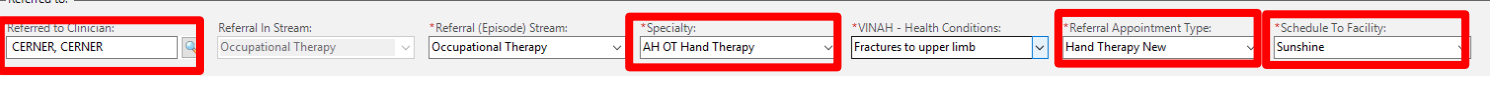

- Complete 5. Click on
- 6. The referral has now been accepted

## **Triage – Transfer to another Specialty**

Use this option to transfer the referral to a more appropriate service in the same stream/program

- 1. Under *Referral Status/Priority:* select *Triage Required*
- 2. Use the arrow to view the options for *Specialty*
- 3. Select the appropriate *Specialty*
- 4. Add any comments regarding referral to New Referral Comment
- Complete 5. Click on
- 6. The referral will move onto the Triage list for the selected specialty

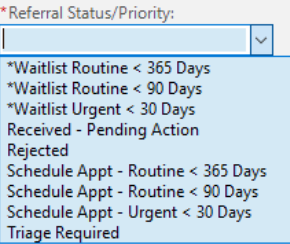

VINAH - Referral In Reas

'VINAH - Health Conditions:

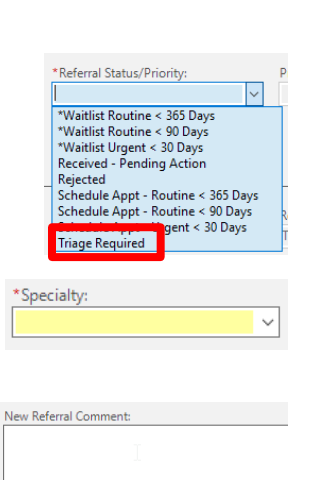

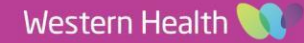

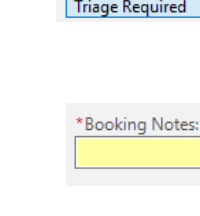

**Digital Health** 

CONNECTING BEST CARE

## **Triage – Transfer to a Different Stream**

Use this option to transfer the referral to a more appropriate stream/program

- 1. Under *Referral Status/Priority:* select *Triage Required*
- 2. Use the arrow to view the options for **Referral (Episode)** *Stream*
- 3. Select the appropriate *Stream*
- 4. Use the arrow to view the options for *Specialty*
- 5. Select the appropriate *Specialty*
- 6. Add any comments regarding referral to New Referral Comment
- Complete 7. Click on
- 8. The referral will move onto the Triage list for the selected specialty

## **Triage - Reject Referral**

Use this option to transfer the referral to a more appropriate service

- 1. Under *Referral Status/Priority:* select *Rejected*
- 2. Under *VINAH – Referral In Outcome*, select the reason for rejecting the referral
- Complete 3. Click on
- 4. The referral has now been rejected \*The rejected referral goes to a worklist for closure by the appropriate admin team

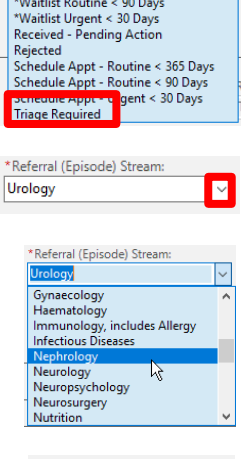

\*Referral Status/Priority:

\*Waitlist Routine < 365 Days \*Waitlist Routine < 90 Days

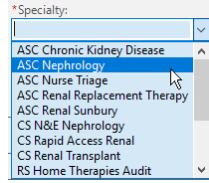

New Referral Comment:

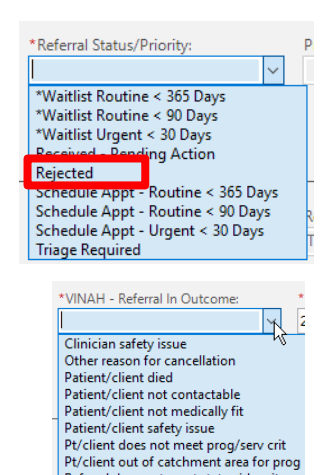

Referral does not meet statewide crit

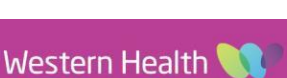

lu

**Digital Health** 

CONNECTING BEST CARE